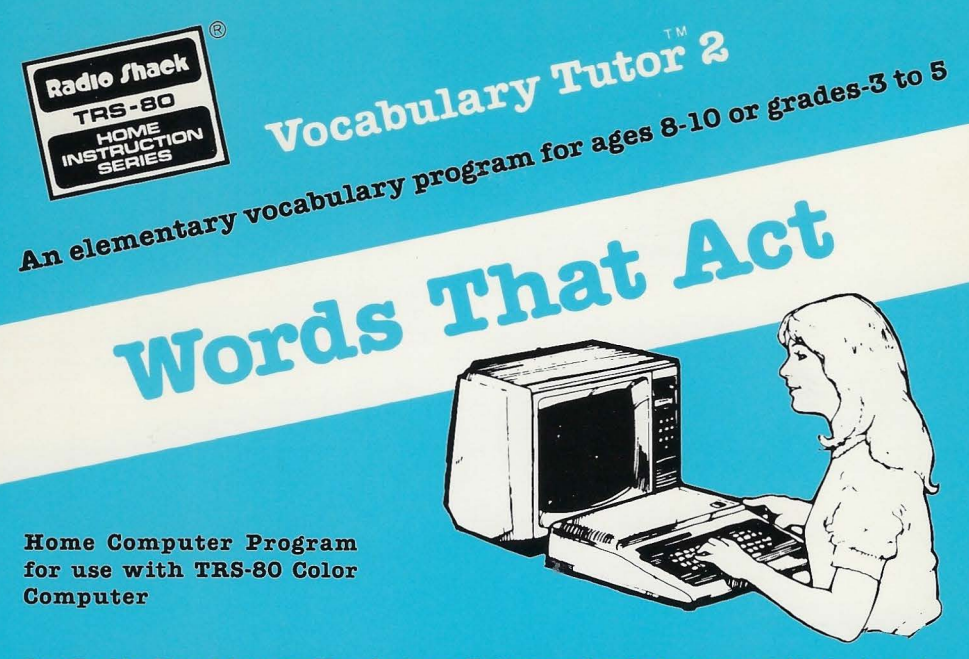

Let Radio Shack's new Vocabulary Tutor series help your child build his or her vocabulary while having fun with the Color Computer at home. This lesson uses pictures, text, and recorded speech to help increase your child's vocabulary. Questions and feedback for each response provide a fun way for your child to learn new words.

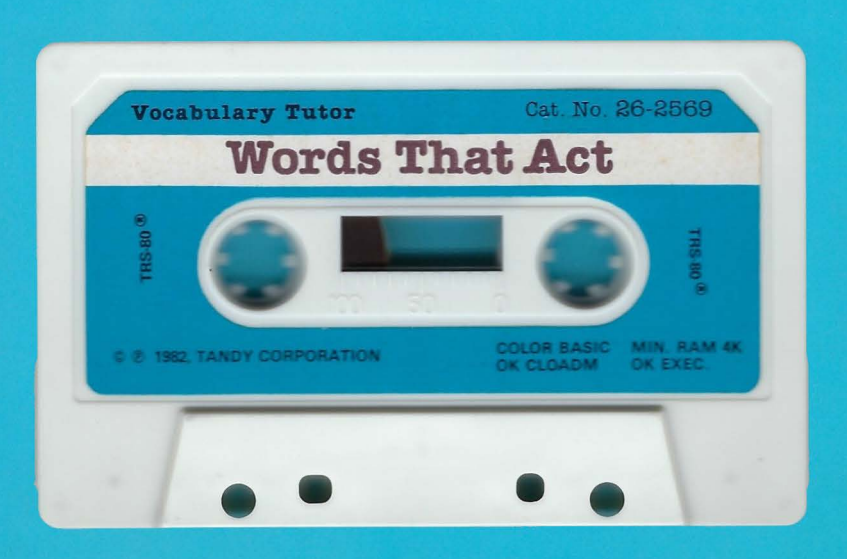

This program requires the CCR-81 cassette player/recorder (or equivalent).

## **Loading a Vocabulary Tutor Lesson**

Set up and connect the Color Computer, color video or TV, and CTR-BOA cassette recorder following the instructions in the TRS-BO Color Computer Operation Manual. Then follow the steps below:

- I. Turn on the TV and set the volume at a normal listening level. Select channel 3 or 4. Then select the same channel on the "channel select" switch at the back of your computer.
- 2. Turn on the computer. **"OK''** will appear on the TV screen.
- 3. Place the Vocabulary Tutor tape in the cassette recorder. Make sure the recorder is at least 18 inches away from the TV.
- 4. Set the volume of the recorder between 5 and 7.
- 5. Rewind the tape completely. Then press the recorder's "PLAY" button.
- 6. Type  $|C|L|O|A|D|M|$  and press  $ENTER$ . "S" will appear on the screen, and then "F VOCAB". When the program is loaded, "OK" will reappear.

NOTE: If you get an error message while loading the program, you should:

- press the "STOP" button on the recorder
- turn the volume a little higher or a little lower
- press the RESET button on the back of the computer
- repeat the instructions from Step 5 above.

If you have consistent loading problems, take your CTR-BOA cassette recorder to your local Radio Shack store or Computer Center for proper balance. azimuth alignment, and cleaning.

- 7. Once the "OK" prompt has reappeared, type  $E[X]E[C]$  and press  $E\rightarrow$  In a moment, a title screen with the message, **"PRESS ANY KEY TO START LESSON".** appears. When you press a key, your Vocabulary Tutor lesson will begin.
- B. Use the volume control on the TV to adjust the volume of sound as necessary.

NOTE: If you hear a buzzing noise from the cassette recorder during a lesson, you can eliminate it by turning the recorder volume down slightly. However. if the volume is turned down too low, the visual and/or audio presentation will stop or become garbled. If the volume is too high, audio distortion will result.

## **Answering Questions in a Lesson**

To answer multiple choice questions, type the number of the correct answer: I, 2, or 3. Answer other questions by typing a word and pressing I **ENTER** I

For incorrect answers. the computer sounds a tone and a hint is displayed on the screen. To return to the question for another chance, press any key on the keyboard. If the incorrect answer was a word, backspace over the word by pressing the left-arrow  $key$   $\leftarrow$  until the entire incorrect answer is erased. Then try again. You must enter the correct answer before you can go on.

At the end of each lesson. a report will appear.

## **Ending the Lesson**

To stop the lesson at any point, press **BREAK** . To start the lesson again from the beginning:

- rewind the tape completely
- depress the cassette recorder's "PLAY" button
- press any key to begin the lesson.

When you are finished, rewind the tape completely to prevent possible damage to the program.

Custom Manufactured by Radio Shack, A Division Of Tandy Corp., Fort Worth, TX 76102